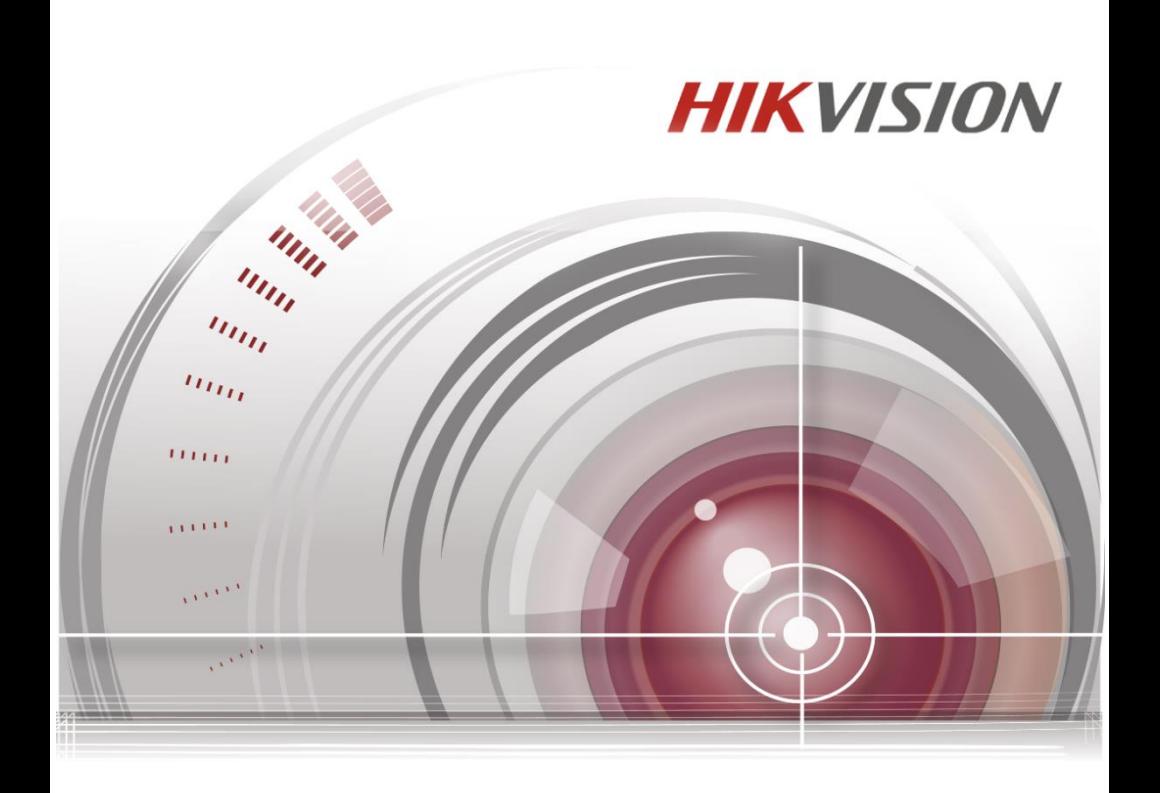

# **Терминал контроля доступа**

Краткое руководство пользователя

**UD.6L0206D1135A01**

#### **Краткое руководство пользователя**

©2015 Hangzhou Hikvision Digital Technology Co., Ltd.

## **ВСЕ ПРАВА ЗАЩИЩЕНЫ.**

Вся информация, включая текст, изображения и графики является интеллектуальной собственностью Hangzhou Hikvision Digital Technology Co., Ltd. или ее дочерних компаний (далее Hikvision). Данное руководство пользователя (далее «Руководство») не подлежит воспроизведению, изменению, переводу или распространению, частично или целиком, без предварительного разрешения Hikvision. Hikvision не предоставляет гарантий, заверений, явных или косвенных, касательно данного Руководства, если не предусмотрено иное.

#### **О руководстве**

Данное краткое руководство пользователя предназначено для терминалов контроля доступа.

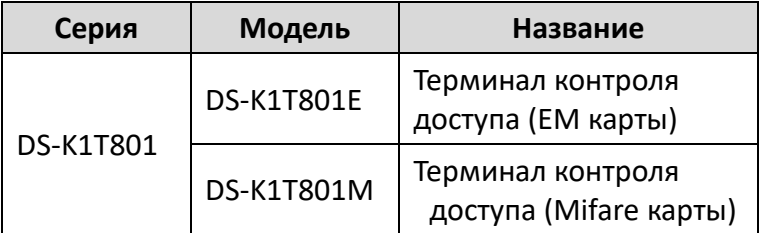

Руководство содержит инструкции для использования и управления продуктом. Программное обеспечение, используемое в продукте, регулируется лицензионным соглашением пользователя этого продукта.

#### **Торговая марка**

**HIKVISION** и другие торговые марки Hikvision и логотипы являются интеллектуальной собственностью Hikvision в различных юрисдикциях. Другие торговые марки и логотипы, содержащиеся в руководстве, являются собственностью их владельцев.

#### **Правовая информация**

ДО МАКСИМАЛЬНО ДОПУСТИМОЙ СТЕПЕНИ, РАЗРЕШЕННОЙ<br>ДЕЙСТВУЮЩИМ ЗАКОНОДАТЕЛЬСТВОМ. ПРОДУКТ. ЗАКОНОДАТЕЛЬСТВОМ, ПРОДУКТ, АППАРАТУРА, ПРОГРАММНОЕ И АППАРАТНОЕ ОБЕСПЕЧЕНИЕ ПРЕДОСТАВЛЯЕТСЯ «КАК ЕСТЬ», СО ВСЕМИ ОШИБКАМИ И НЕТОЧНОСТЯМИ, HIKVISION НЕ ДАЕТ НИКАКИХ ГАРАНТИЙ,<br>ЯВНЫХ ИЛИ ПОДРАЗУМЕВАЕМЫХ. КАСАТЕЛЬНО ЯВНЫХ ИЛИ ПОДРАЗУМЕВАЕМЫХ,<br>УДОВЛЕТВОРИТЕЛЬНОСТИ КАЧЕСТВА, УДОВЛЕТВОРИТЕЛЬНОСТИ КАЧЕСТВА, СООТВЕТСТВИЯ УКАЗАННЫМ ЦЕЛЯМ И ОТСУТСТВИЯ НАРУШЕНИЙ СО СТОРОНЫ ТРЕТЬИХ ЛИЦ. НИ HIKVISION, НИ ЕГО ДИРЕКТОРА, НИ<br>СОТРУДНИКИ ИЛИ ПРЕДСТАВИТЕЛИ НЕ НЕСУТ ИЛИ ПРЕДСТАВИТЕЛИ НЕ НЕСУТ ОТВЕТСТВЕННОСТИ ПЕРЕД ПОТЕБИТЕЛЕМ ЗА КАКОЙ-ЛИБО СЛУЧАЙНЫЙ ИЛИ КОСВЕННЫЙ УЩЕРБ, ВКЛЮЧАЯ УБЫТКИ ИЗ-ЗА ПОТЕРИ ПРИБЫЛИ, ПЕРЕРЫВА В ДЕЯТЕЛЬНОСТИ ИЛИ ПОТЕРИ ДАННЫХ ИЛИ ДОКУМЕНТАЦИИ, В СВЯЗИ С<br>ИСПОЛЬЗОВАНИЕМ ДАННОГО ПРОДУКТА, ДАЖЕ ЕСЛИ ДАННОГО ПРОДУКТА. ДАЖЕ ЕСЛИ HIKVISION БЫЛО ИЗВЕСТНО О ВОЗМОЖНОСТИ ТАКОГО УЩЕРБА. ЗАКОНЫ В НЕКОТОРЫХ ЮРИСДИКЦИЯХ НЕ ПОЗВОЛЯЮТ ИСКЛЮЧИТЬ ИЛИ ОГРАНИЧИТЬ ОТВЕТСВЕННОСТЬ ПРИ УБЫТКАХ, В ЭТОМ СЛУЧАЕ ОГРАНИЧЕНИЯ И ИСКЛЮЧЕНИЯ МОГУТ НЕ ОТНОСЯТСЯ К ВАМ.

#### **Поддержка**

В случае возникновения любых вопросов, пожалуйста, обратитесь к Вашему дилеру.

#### **Регулирующая информация Информация о FCC**

Пожалуйста, обратите внимание, что изменения, не утвержденные стороной, ответственной за соответствие может привести к лишению пользователя права на использование продукта.

**Соответствие FCC:** Это оборудование было проверено и найдено соответствующим регламенту для цифрового устройства класса B применительно к части 15 Правил FCC. Данный регламент разработан для того, чтобы обеспечить достаточную защиту от вредных эффектов, возникающих при использовании оборудования в торговой среде. Это оборудование генерирует, использует, и может излучать радиоволны на разных частотах, создавая помехи для радиосвязи. Тем не менее, нельзя дать гарантию, что помехи не возникнут во время конкретной установки. Если данное оборудование вызывает теле- и радиопомехи, что можно проверить путем включения и отключения устройства, пользователь может попробовать устранить помехи с помощью следующих действий:

- Измените направление и расположение приемной антенны;
- Увеличьте расстояние между оборудованием и приемником;
- Подключите оборудование к розетке цепи, отличной от той, которую использует приемник;
- Проконсультируйтесь с дилером или техническим специалистом по радио/ТВ связи.

Это оборудование должно быть установлено и использоваться на расстоянии как минимум 20 см от человеческого тела.

## **Условия FCC**

Это устройство соответствует регламенту для цифрового устройства применительно к части 15 Правил FCC, по которым при работе устройства необходимо выполнение следующих двух условий:

- 1. Данное устройство не должно создавать вредных помех.
- 2. Устройство должно выдерживать возможные помехи, включая и те, которые могут привести к выполнению нежелательных операций.

#### **Соответствие стандартам ЕС**

Данный продукт и - если применимо – также и CE поставляемые принадлежности отмечены знаком "CE" и, следовательно, согласованны с европейскими стандартами, перечисленными под директивой R&TTE 1999/5/EC, EMC директивой 2004/108/EC, RoHS директивой 2011/65/EU.

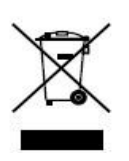

2012/19/EU (директива WEEE): продукты, отмеченные данным знаком, запрещено выбрасывать в коллекторы несортированного мусора в Европейском союзе. Для надлежащей утилизации верните продукт поставщику при

покупке эквивалентного нового оборудования, либо избавьтесь от него в специально предназначенный точках сбора. За дополнительной информацией обратитесь по адресу: www.recyclethis.info.

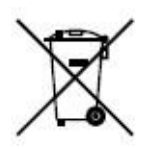

2006/66/EC (директива о батареях): Данный продукт содержит батарею, которую запрещено выбрасывать в коллекторы несортированного мусора в Европейском союзе. Подробная информация о батарее изложена в документации

продукта. Батарея отмечена данным значком, который может включать наименования, обозначающие содержание кадмия (Cd), свинца (Pb) или ртути (Hg). Для надлежащей утилизации возвратите батарею своему поставщику либо избавьтесь от нее в специально предназначенных точках сбора. За дополнительной информацией обратитесь по адресу: [www.recyclethis.info.](http://www.recyclethis.info/)

## **Инструкция по технике безопасности**

Эта инструкция предназначена для того, чтобы пользователь мог использовать продукт правильно и избежать опасности или причинения вреда имуществу.

Меры предосторожности разделены на "Предупреждения" и "Предостережения".

 **Предупреждения**: следуйте данным правилам для предотвращения серьезных травм и смертельных случаев.

 **Предостережения**: следуйте мерам предосторожности, чтобы предотвратить возможные повреждения или материальный ущерб.

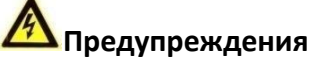

- Использование продукта должно соответствовать нормам электробезопасности страны и региона. Пожалуйста, обратитесь к техническим спецификациям для получения подробной информации.
- Пожалуйста, используйте качественный адаптер питания. Напряжение блока питания не должно быть меньше требуемого значения.
- Не подключайте несколько устройств к одному блоку питания, перегрузка адаптера может привести к перегреву или возгоранию.
- Пожалуйста, перед подключением, установка и демонтажем устройства убедитесь, что питание отключено.
- Если устройство устанавливается на стену или потолок, оно должно быть надежно закреплено.
- Если из устройства идет дым или доносится шум отключите питание, извлеките кабель и свяжитесь с сервисным центром.
- Если продукт не работает должным образом, обратитесь к дилеру или в ближайший сервисный центр. Не пытайтесь самостоятельно разобрать устройство. (Мы не несем ответственность за проблемы, вызванные несанкционированным ремонтом или техническим обслуживанием.)

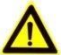

# **Предостережения**

- Не бросайте устройство и не подвергайте его ударам, воздействию сильных электромагнитных излучений. Избегайте установки на поверхности, подверженные вибрациям и встряскам (игнорирование этого условия может привести к поломке оборудования).
- Не устанавливайте устройство в условиях экстремально высоких/ низких температур (обратитесь к спецификации устройства за подробной информацией), в пыльной или влажной среде.
- Устройство, предназначенное для использования в помещении не должно подвергаться воздействию дождя или влажности.
- Запрещено использование устройства под воздействием прямых солнечных лучей, в условиях недостаточной вентиляции и рядом с источниками тепла, такими как обогреватели и другие нагревательные устройства (игнорирование этого условия может привести к возгоранию).
- Не направляйте устройство на солнце или другие яркие источники света, так как это может вызвать блики

(которые не являются неисправностью), но влияют на продолжительность работы датчика.

- Пожалуйста, используйте перчатки во время демонтажа крышки устройства, избегайте прямого контакта с крышкой устройства, так как пот и жир с пальцев могут стать причиной разрушения защитного покрытия на поверхности устройства.
- Для чистки внешних и внутренних поверхностей устройства, пожалуйста, используйте мягкую и сухую ткань, не используйте щелочные моющие средства.
- Пожалуйста, сохраняйте упаковку для последующего использования. В случае неполадок устройства, Вам необходимо будет вернуть оборудование производителю в оригинальной упаковке. Транспортировка устройства без упаковки может привести к его поломке и снижении стоимости.
- Неправильное использование или замена батареи может привести к опасности взрыва. Проводите замену на такие же батареи или аналогичные. Утилизируйте использованные батареи в соответствии с инструкциями, предоставленными производителем батарей.

# Содержание

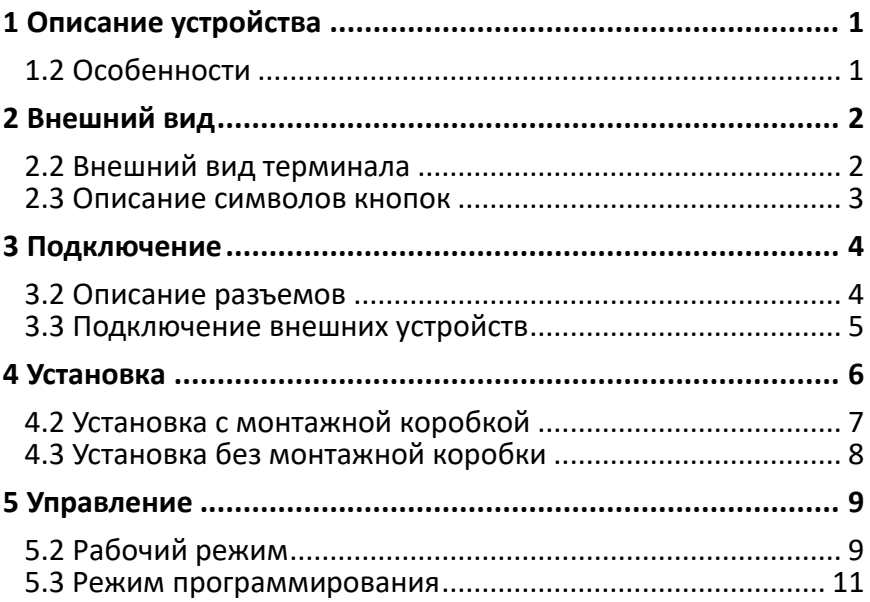

# <span id="page-9-0"></span>**1 Описание устройства**

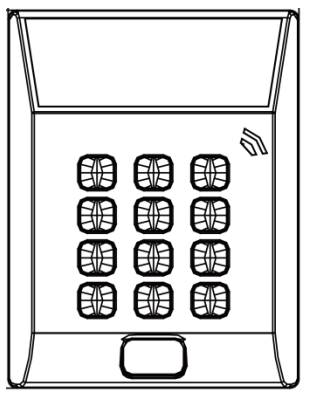

Рисунок 1-1 Терминал контроля доступа на одну дверь серии DS-K1T801

# <span id="page-9-1"></span>**1.2 Особенности**

- 32-битный высокоскоростной процессор
- Поддержка TCP/IP сетевого соединения с адаптивным сетевым интерфейсом. Передаваемые данные шифруются для обеспечения безопасности данных.
- Поддержка считывания EM и Mifare карт
- Поддержка способов аутентификации по карте и по карте и паролю
- Кнопка звонка
- Хранение в памяти до 3000 карт и 10000 событий
- Тревога удержания двери
- Сохранение данных после отключения питания

# <span id="page-10-0"></span>**2 Внешний вид**

# <span id="page-10-1"></span>**2.2 Внешний вид терминала**

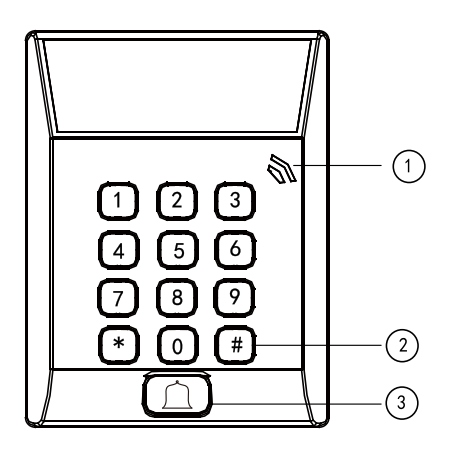

Рисунок 1-2 Терминал контроля доступа

Таблица 2-1 Описание терминала контроля доступа

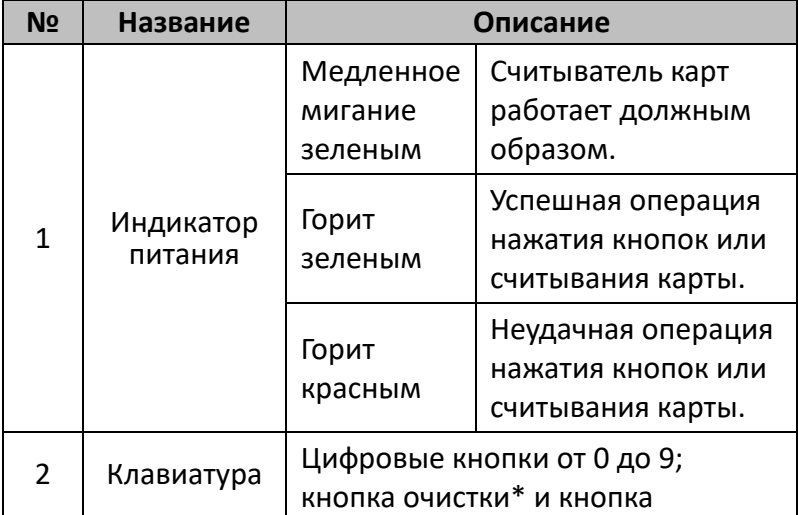

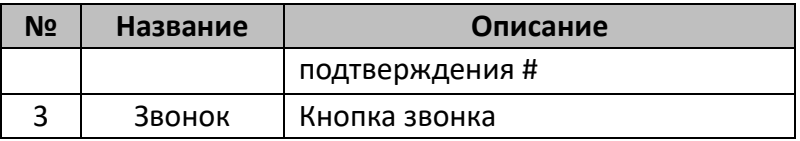

## <span id="page-11-0"></span>**2.3 Описание символов кнопок**

## Таблица 2-2 Описание кнопок

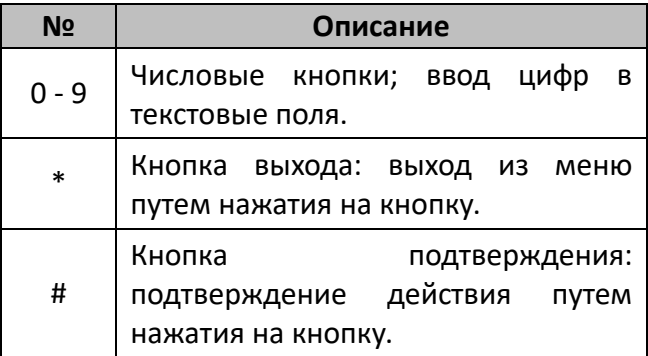

# <span id="page-12-0"></span>**3 Подключение**

# <span id="page-12-1"></span>**3.2 Описание разъемов**

В таблице ниже представлено описание разъемов.

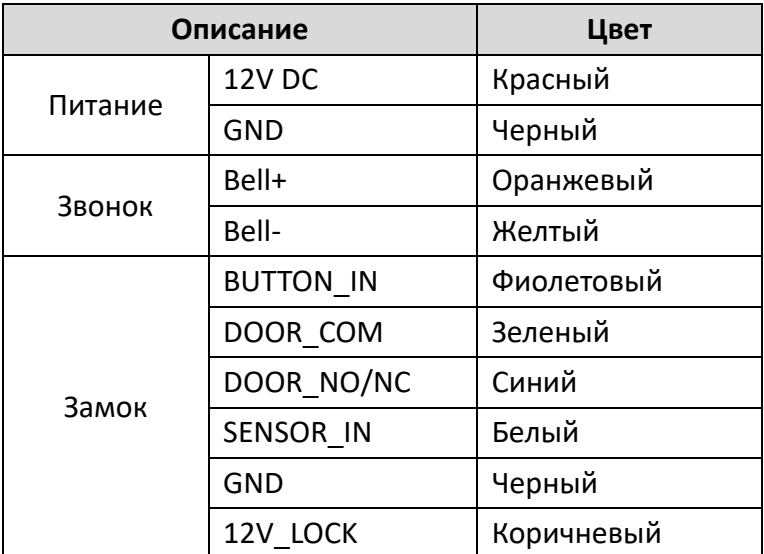

Таблица 3-1 Описание разъемов

# <span id="page-13-0"></span>**3.3 Подключение внешних устройств**

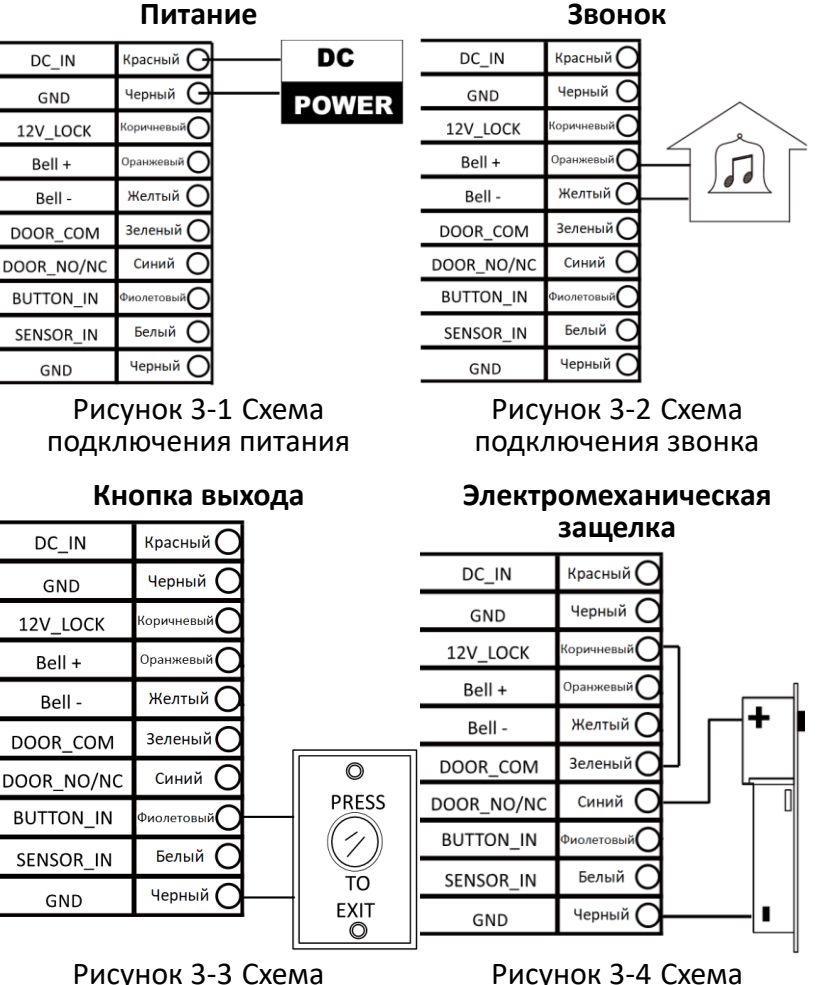

Рисунок 3-4 Схема подключения электромеханической защелки

# Рисунок 3-3 Схема подключения кнопки выхода

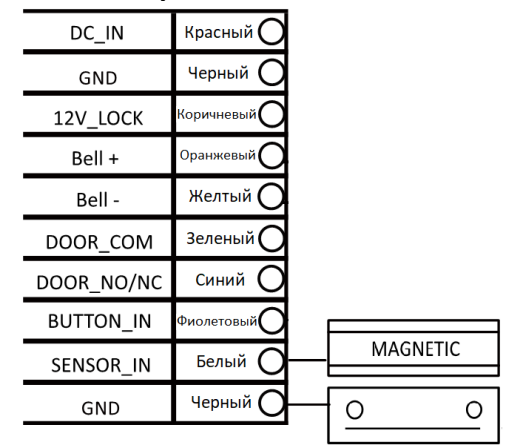

#### **Электромагнитный замок**

Рисунок 3-5 Схема подключения электромагнитного замка

# <span id="page-14-0"></span>**4 Установка**

### *Перед началом*

- Убедитесь, что устройство находится в хорошем состоянии и все крепежные детали присутствуют.
- Убедитесь, что во время установки все связанное оборудование выключено.
- Проверьте соответствие спецификации устройства среде установки.
- Пожалуйста, убедитесь, что источник питания соответствует необходимому напряжению.
- Если продукт не работает должным образом, обратитесь к дилеру или в ближайший сервисный центр. Не пытайтесь самостоятельно разобрать и починить устройство.
- Убедитесь, что стена достаточно прочная, чтобы выдержать вес в четыре раза больше камеры и кронштейна.

# <span id="page-15-0"></span>**4.2 Установка с монтажной коробкой**

## *Примечание:*

Монтажная коробка приобретается отдельно.

## *Шаги:*

- 1. Проложите кабели через отверстие для кабелей в монтажном основании.
- 2. Совместите отверстия для винтов монтажного основания и монтажной коробки.
- 3. Зафиксируйте монтажное основание на монтажной коробке с помощью двух KA4\*22-SUS винтов (идут в комплекте).

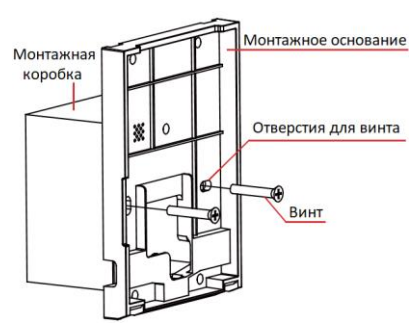

Bepx Скоба Передняя Отверстие крышка

Рисунок 4-1 Установка монтажного основания

Рисунок 4-2 Установка передней крышки (1)

- 4. Подключите соответствующие кабели.
- 5. Совместите скобу передней крышки с отверстием на монтажном основании и установите переднюю крышку на монтажное основание. Убедитесь, что скоба установлена в отверстие.
- 6. Закрепите переднюю крышку, установив и затянув два винта в нижней части устройства.

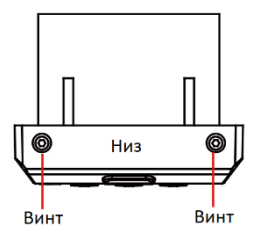

Рисунок 4-3 Установка передней крышки (2)

# <span id="page-16-0"></span>**4.3 Установка без монтажной коробки**

#### *Шаги:*

- 1. Просверлите 4 отверстия в стене в соответствии с отверстиями монтажного основания и установите дюбели в отверстия (не идут в комплекте).
- 2. Проложите кабели через отверстия для кабелей в монтажном основании.
- 3. Совместите отверстия для винтов на монтажном основании и отверстия дюбелей в стене.
- 4. Зафиксируйте монтажное основание на стене с помощью четырех KA4\*22-SUS шурупов (идут в комплекте).

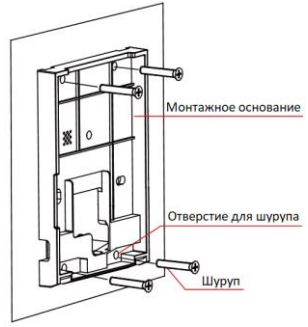

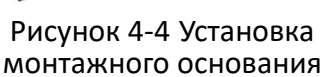

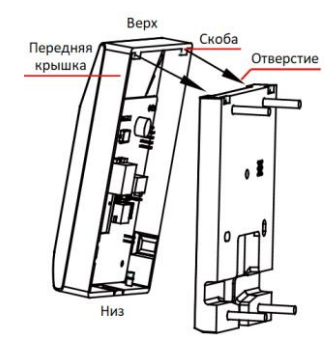

Рисунок 4-5 Установка передней крышки

5. Подключите соответствующие кабели.

- 6. Совместите скобу передней крышки с отверстием на монтажном основании и установите переднюю крышку на монтажное основание. Убедитесь, что скоба установлена в отверстие.
- 7. Закрепите переднюю крышку, установив и затянув два винта в нижней части устройства.

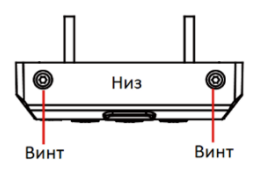

Рисунок 4-6 Установка передней крышки (2)

# <span id="page-17-0"></span>**5 Управление**

#### **Режим работы терминала доступа**

Терминал доступа поддерживает два режим: рабочий режим и режим программирования.

# <span id="page-17-1"></span>**5.2 Рабочий режим**

После включения терминала доступа LED-индикатор загорится зеленым и мигнет один раз. Далее индикатор станет красным и мигнет три раза, а затем устройство издаст звуковой сигнал, информирующий о том, что процесс инициализации завершен.

 Терминал доступа поддерживает считывание карт. E серия поддерживает EM карты, а M серия - Mifare карты.

 Терминал доступа также поддерживает ввод № карты с клавиатуры. Например, вы можете ввести номер карты и нажать # для ввода.

Нажмите на кнопку \* для очистки ранее введенных данных, например, при указании "123456\*7890123#" будут введены данные "7890123".

Введите [пароль программирования] + [\*] + [0] + [#] для входа в режим программирования. Пароль программирования по умолчанию: 12345.

Во время использования терминала доступа, устройство будет подавать различные звуковые сигналы, также используется LED индикация для отображения различных состояний. Для получения более подробной информации обратитесь к таблице ниже.

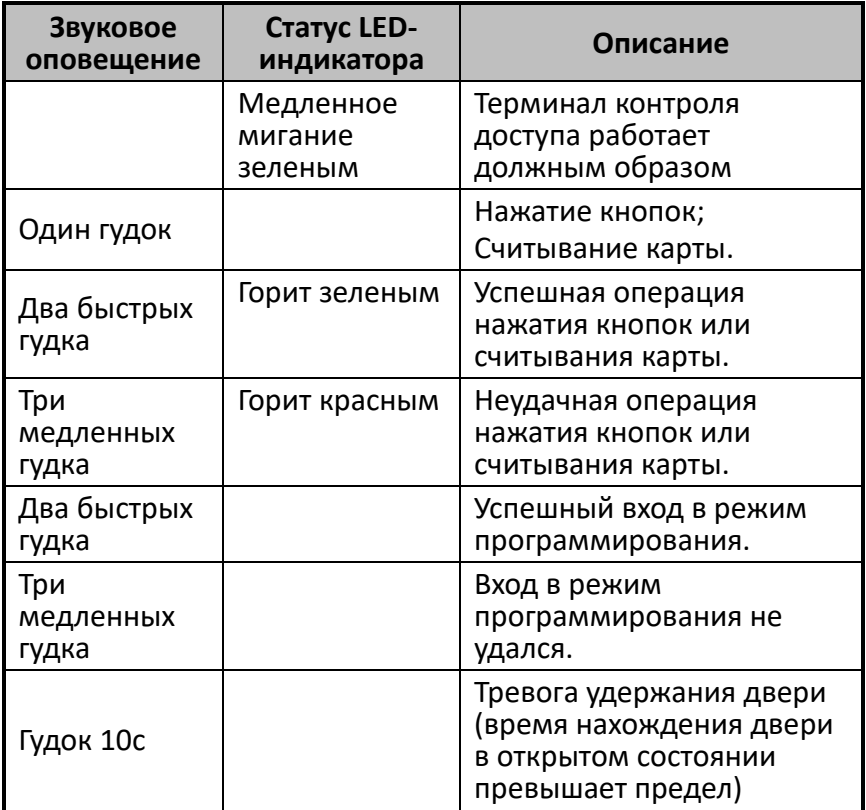

## <span id="page-19-0"></span>**5.3 Режим программирования**

После входа в режим программирования LED-индикатор статуса станет зеленым и начнет быстро мигать.

После ввода "\*#" устройство издаст два быстрых гудка, сигнализирующих о переходе из режима программирования в нормальный режим.

#### **Изменение пароля:**

Команда:

#### **[00]+ [5-битный пароль программирования]+[ 5-битный пароль программирования]+[#]**

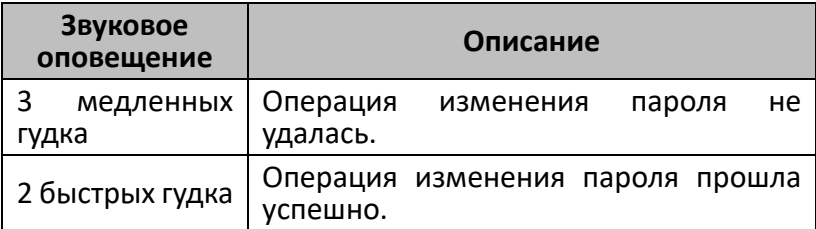

#### **Добавление пользователя:**

Доступны для способа добавления пользователя: одиночное добавление и добавление нескольких пользователей.

### *Шаги:*

- 1. Введите ID пользователя.
- 2. Приложите карту.
- 3. Введите 6-битный пароль.

### *Примечание:*

Третий шаг может быть опущен, пароль карты по умолчанию: 000000.

• Одиночное добавление:

**[01] +[4-битный код]+ [проводка карты 1]+ [6-битный пароль открытия двери]+[#]**

• Добавление нескольких пользователей:

# **[01] + [4-битный код] +**

**[проводка карты 1]+ [6-битный пароль открытия двери] + [проводка карты 2]+ [6-битный пароль открытия двери]**

#### **… +[#]**

## *Примечание:*

Пароль открытия двери настраивается опционально.

Введите 4-битный ID пользователя, например, "0001" (примечание: 4-битный ID пользователя варьируется в диапазоне от 1 до 3000).

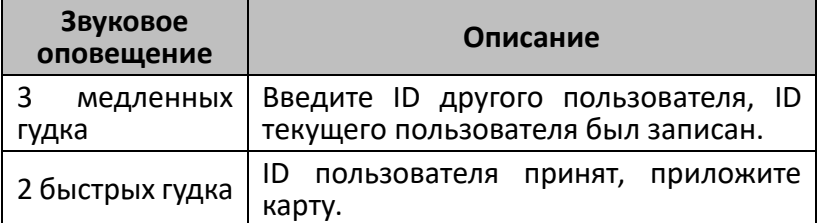

При добавлении нескольких пользователей, различные типы гудков имеют различные значения.

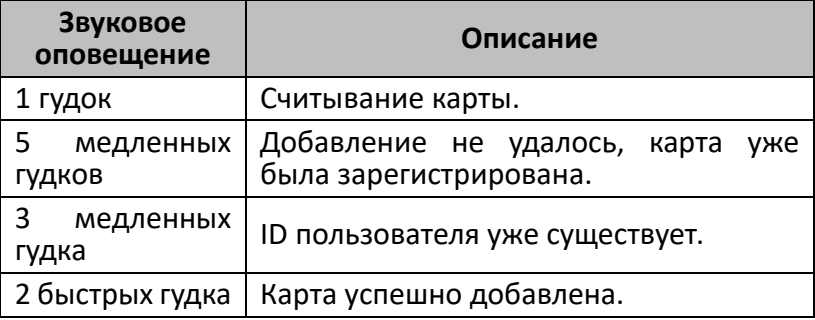

### **Удаление пользователя**

Доступны два способа удаления пользователя: проводка карты или ввод ID пользователя.

• Проводка карты:

# **[02] +[приложите карту]+[#]**

• Ввод ID пользователя:

# **[02] +[4-битный код]+[#]**

Приложите карту и введите "#", устройство издаст один гудок.

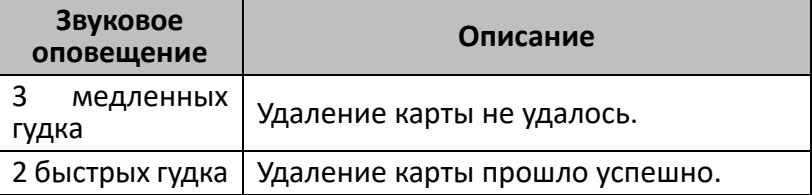

#### Введите ID пользователя и нажмите "#".

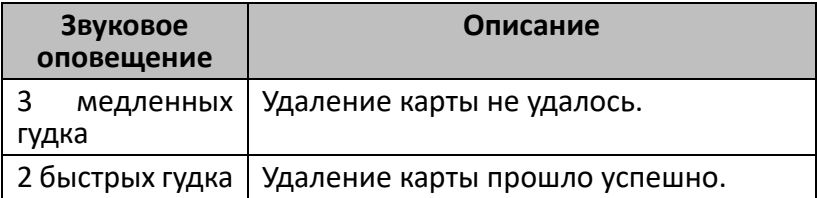

#### **Режим аутентификации:**

Команда:

# [**03] + [данные 1] + [#]**

### *Примечание:*

Значение **данные 1** может быть 0 или 1.

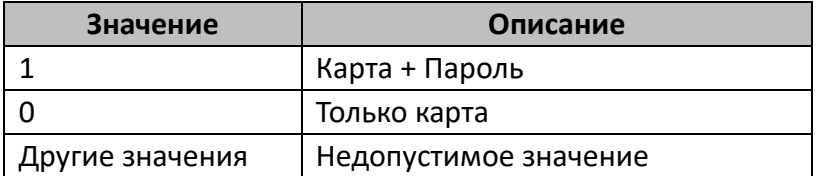

### **Параметры доступа:**

Команда:

# **[04] + [данные 1]+ [данные 2] +[данные 3]+ [данные 4] +[#]**

- Данные 1: 3-битное значение в диапазоне от 001 до 255, обозначает время открытия двери;
- Данные 2: 2-битное значение в диапазоне от 00 до 99, обозначает таймаут открытия двери;
- Данные 3: 1-битное значение, обозначает тип замка: 0 нормально открытый, 1 -нормально закрытый.
- Данные 4: 1-битное значение, обозначает тип кнопки: 0 нормально закрытый, 1 -нормально открытый.

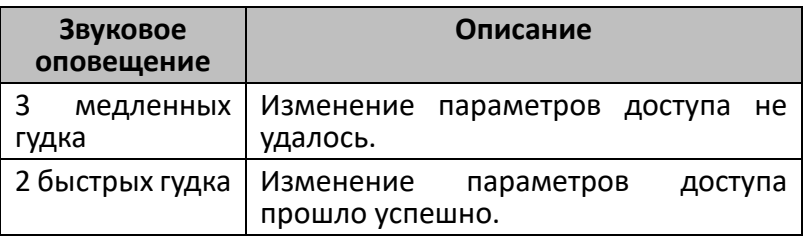

# **Главный пароль:**

Команда:

**[05] + [8-битный главный пароль] + [8-битный главный пароль] +[#]**

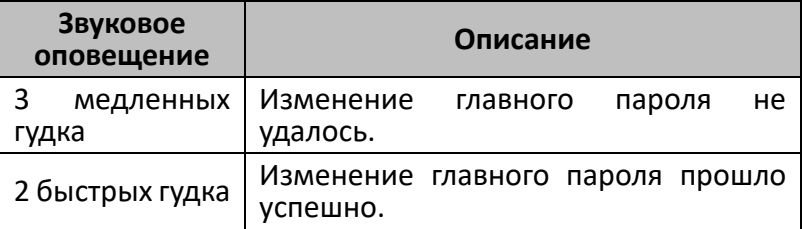

#### *Примечание:*

Если значение 8-битного главного пароля установлено как 00000000, значит, что главный пароль отключен.

#### **Управление контроллером:**

Команда:

## **[06]+ [данные 1] + [данные 2] +[#]**

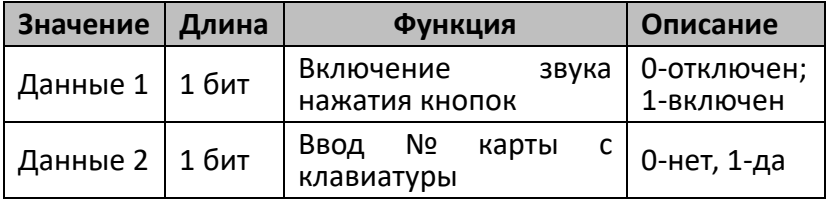

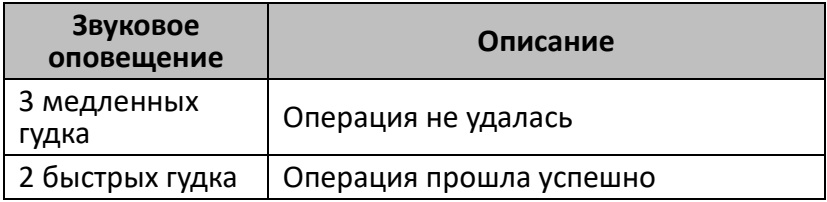

#### **Удаление карт:**

Команда:

## **[07]+ [5-битный пароль программирования]+[#]**

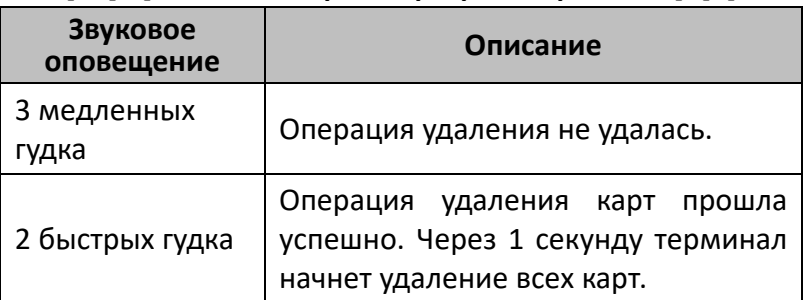

#### **Сброс настроек до значений по умолчанию:**

Команда:

### **[08]+ [5-битный пароль программирования]+[#]**

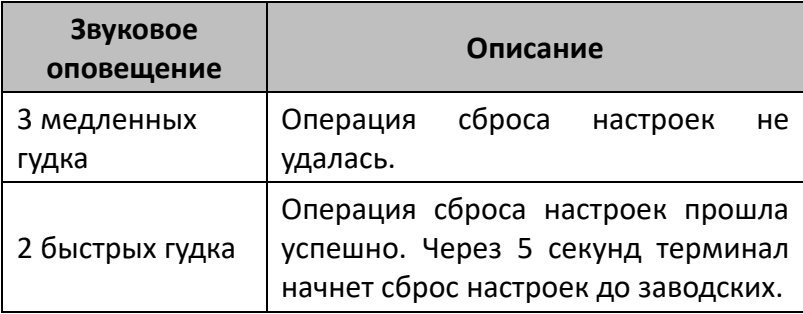

## **Перезагрузка устройства:**

Команда:

## **[09]+ [5-битный пароль программирования]+[#]**

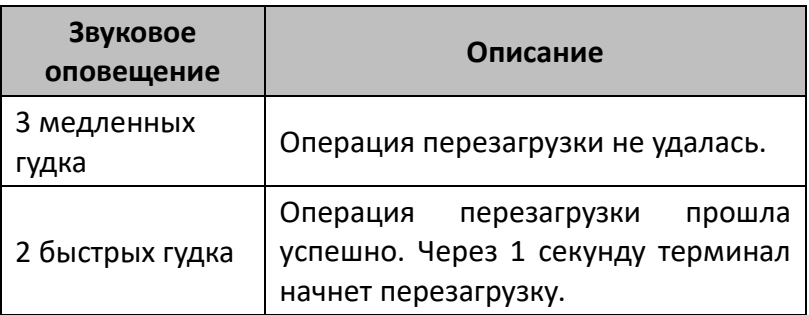

#### *Примечание:*

В режиме программирования устройство издаст два гудка и переключится в нормальный режим при отсутствии операций в течении 30 секунд.

**www.hikvision.ru**